# **Student User Guide** Revised August 2023

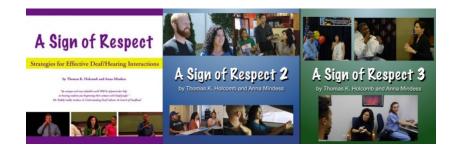

A Sign of Respect: Strategies for Effective Deaf/Hearing Interactions by Thomas K. Holcomb and Anna Mindess © 2021 Eye2Eye Productions

# **1. Get your Class Group Code from your teacher**

Your teacher will announce the code to your class.

It will look something like this, with the semester and year at the end:

# 191412345-FA21

(Note, this is just a sample - do not use it)

2. Go to www.treehousevideo.com and scroll down until you see the three boxes below:

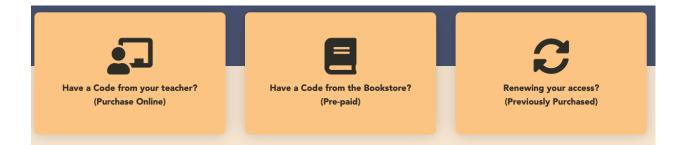

## Choose one of these three options:

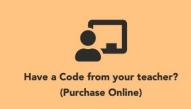

Purchase access online directly from our website Select the left box "Have a Code from your teacher?" Have the **Class Group Code** available. Go to Step 3 on page 3 for the next steps.

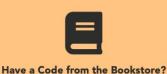

Have a Code from the Bookstore? (Pre-paid)

### Purchase an access code from the bookstore

If you purchased an access code from the bookstore, select the middle box "Have a Code From the Bookstore?" If you already have a treehousevideo.com account, log in first before selecting the middle box.

Have **both** the **Class Group Code** and **Coupon Code** from the bookstore available.

Go to Step 5 on page 4 for the next steps.

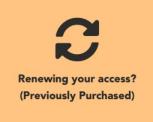

### **Renew Access from a Previous Purchase**

If you have purchased the program previously, you do not need to pay again. Log in to your account, return to the home page, then select the right box "Renewing Your Access?" and enter the **Class Group Code** for your **new** class.

Go to Step 7 on page 5 for the next steps.

3. Purchasing Directly Online.

Select "Have a Code from your teacher?"

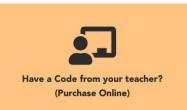

4. Fill out all the required fields, and in the Class Group Code field type in the code that you got from your teacher. Type the code exactly as it appears, including the dashes. You will also create a password for your account, enter your billing information and check out.

| Billing details  | 1                  |                            |
|------------------|--------------------|----------------------------|
| First name *     |                    | Last name *                |
|                  |                    |                            |
| Company name (   | optional)          |                            |
|                  | -                  |                            |
| Country / Region | •                  |                            |
| United States (l | JS)                | ~                          |
| Street address * |                    |                            |
| House number     | and street name    | e                          |
| Apartment, sui   | te, unit, etc. (op | tional)                    |
| Town / City *    |                    |                            |
|                  |                    |                            |
| State *          |                    |                            |
| California       |                    | ~                          |
| ZIP *            |                    |                            |
|                  |                    |                            |
| Phone *          |                    |                            |
| - none           |                    | ]                          |
|                  |                    |                            |
| Email address *  |                    |                            |
|                  |                    |                            |
| Create account p | assword *          |                            |
| Password         |                    |                            |
|                  |                    |                            |
| Additional in    | formation          |                            |
| Order notes (opt | ional)             |                            |
| Notes about yo   | ur order, e.g. sp  | pecial notes for delivery. |
|                  |                    | li li                      |
| Class Grou       | o Code             |                            |
| Class Group Cod  | s *                |                            |
|                  |                    |                            |

IMPORTANT: In the address fields, please enter the BILLING address of your credit card. If the address here is different from your billing address, the charge will not go through.

To learn how to access and use the program, go to Step 9 on page 6.

5. Purchasing from the bookstore.Select "Have a Code from the bookstore?"The bookstore will give you either a printed coupon in a sealed envelope or a scratch-off

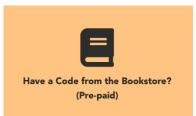

card. Have that Coupon Code available along with the Class Group Code.

6. If you do not have a treehousevideo.com account, select "Create an Account" and fill out all the required fields, including your teacher's name, the Class Group Code, and the Coupon Code from your bookstore coupon. If you have an account, log in first, then fill in the required fields.

| Registe                           | r                          |
|-----------------------------------|----------------------------|
| Name *                            |                            |
| First Name Last N Email Address * | ime                        |
| Enter Email Confire Password *    | n Email                    |
|                                   | n Password<br>Group Code * |
|                                   | ax characters              |
| Enter Group Code                  |                            |
| Submix                            |                            |

To learn how to access and use the program, go to Step 9 on page 6.

7. Renewing your access.If you are not already logged in to your account, log in, return to the home page, then select "Renewing your access?"

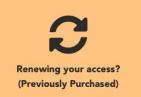

NOTE: You should select this option ONLY if you purchased and used "A Sign of Respect" in a previous course.

| Menew                       | Your Access |
|-----------------------------|-------------|
| Class Group Code (Required) |             |
|                             |             |
| Submit                      |             |

8. Enter the Class Group Code for your new class, then submit.

If successful, you will see a message letting you know.

If we do not recognize the Class Group Code, make sure you have entered it correctly. Delete the incorrect code, then enter the correct one and submit.

| 8    | There was a problem with your submission. Please review the fields below. |
|------|---------------------------------------------------------------------------|
| lass | Group Code (Required)                                                     |
| xxxx | XXXX                                                                      |
| We   | cannot locate your previous use of the program, and so you are not        |
|      | ible for a free renewal. Click here if you believe this is an error.      |

If we cannot locate your previous use of the program, but you believe you have purchased and used it before, select the link to provide us with more information about your previous use of the program.

To learn how to access and use the program, go to the next page.

## 9. Viewing Programs

To access and use the programs any time, go to

www.treehousevideo.com and log in with your username and password.

From the top menu, select "My Programs."

You will see a page that shows all the programs you can view.

To view a program, click on the title. You can also click on the arrow next to the title to reveal all the contents of the program. From there you can select a specific part of the program to view.

|             | My Programs                                                                                                  |    |                           |
|-------------|----------------------------------------------------------------------------------------------------|----|---------------------------|
| Hi Da       | an!                                                                                                    |    |                           |
| Welco       | me to your program dashboard! From this page, you can access any program available to you.                   |    |                           |
| lf you'     | ve started a program, look for the Resume button below to return to where you left off in your last session. |    |                           |
|             |                                                                                                    |    |                           |
|             |                                                                                                    |    | Expand All   Collapse All |
| Regis       | tered Programs                                                                                               |    | Status                    |
|             |                                                                                                    |    |                           |
| •           | A Sign of Respect 1                                                                                          | 0% |                           |
| +           | A Sign of Respect 2                                                                                          | 0% |                           |
| +<br>+<br>+ |                                                                                                    |    |                           |

# 10. Navigating the Program

Suppose you want to view "A Sign of Respect 1." After you click on the title, the screen below will appear. You can navigate to any part of the program by selecting the green square navigator button with the three white stripes on the far right:

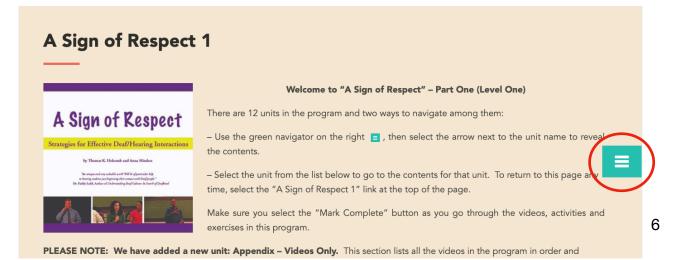

## 11. Select a part of the program to view:

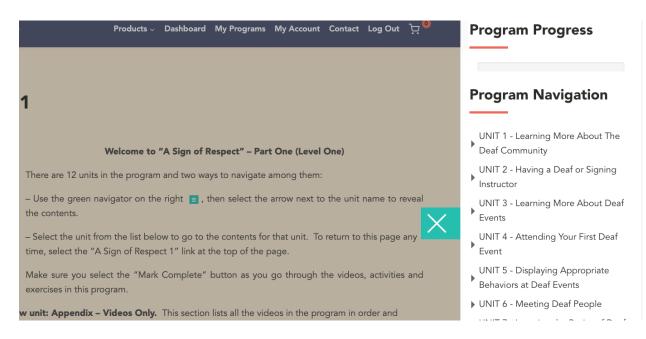

# **12. Go to a specific part of a unit:** Select the arrow next to the name of the unit to reveal the contents and make your selection:

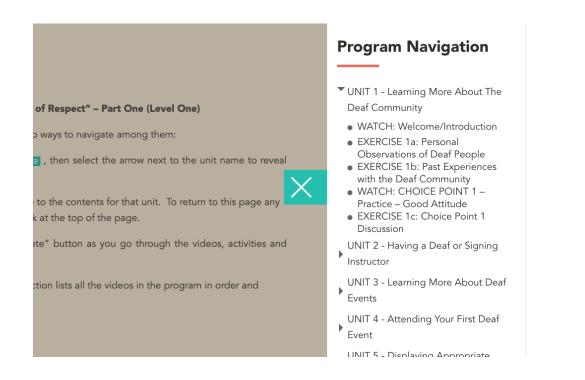

## 13. There are three types of activities in the program:

- WATCH A video is displayed for you to watch. All the videos have closed captioning and voiceover. You will have the ability to replay the video when it is completed. If it is a CHOICE POINT video, make a note of the choice you made and view the feedback. Then go back and look at the feedback provided for the other choices.
- **READING** Read the article. If there are links to other readings or internet sites, these will open in a new window on your browser.
- **EXERCISE** Exercise pages have a button with a link to an exercise file. Select the link to open the .doc file. It should open in the word processing program on your computer. You may see a dialog box asking you how to handle the file.

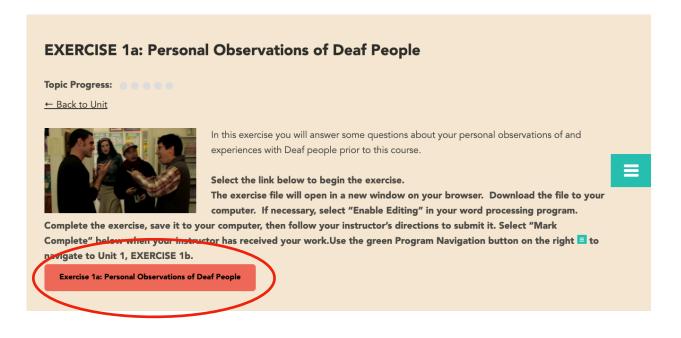

## 14. Completing the Exercise

A Sign of Respect - Part 1 Unit 1 - Exercise 1a by Thomas K. Holcomb and Anna Mindess Copyright 2017 Eye2Eye Productions

### Name:

For each question below, please type your response. Then save and submit as directed by your instructor.

### Question 1 of 3

What are the unique customs you have observed among Deaf people that would differentiate them from most hearing people? (e.g., using sign language as opposed to spoken language)

### Question 2 of 3

What have your personal experiences with Deaf people been like so far? Have they been uniformly positive or negative or have they been varied? (If you haven't yet met any Deaf people, you may go on to the next question.)

### Question 3 of 3

(

What are some of the stereotypes that are often attributed to Deaf people? How accurate are these stereotypes based on your personal experiences with Deaf people so far?

-Make sure you enter your name next to the "Name" field.

-Place your cursor under each question and type your answer.

Save your work and submit it as directed by your instructor:

(send as an email attachment, upload to a course website, print out and hand in, etc.)

## 15. Selecting "Mark Complete"

|           | In this exercise you will answer some quest<br>experiences with Deaf people prior to this                                                                                                    |
|-----------|----------------------------------------------------------------------------------------------------|
|           | Select the link below to begin the exercite the second second sec |
|           | Exercise 1a: Personal Observations of Deaf People                                                                                                    |
| $\langle$ | Mark Complete                                                                                                    |
|           | <u>← Previous Topic</u>                                                                                                    |

Make sure you select "Mark Complete" at the bottom of the WATCH, READING and EXERCISE pages after you complete them.

## Thank you for using A Sign of Respect!

If you have any questions or need further assistance,

send email to support@treehousevideo.com.